# GARMIN

# <span id="page-0-0"></span>**vívosmart®Εγχειρίδιο κατόχου**

# **Παρουσίαση**

#### **ΠΡΟΕΙΔΟΠΟΙΗΣΗ**

Ανατρέξτε στον οδηγό *Σημαντικές πληροφορίες για την ασφάλεια και το προϊόν* που περιλαμβάνεται στη συσκευασία του προϊόντος, για προειδοποιήσεις σχετικά με το προϊόν και άλλες σημαντικές πληροφορίες.

Συνιστάται να συμβουλεύεστε πάντοτε το γιατρό σας προτού ξεκινήσετε ή τροποποιήσετε οποιοδήποτε πρόγραμμα άσκησης.

# **Έναρξη χρήσης**

Για να χρησιμοποιήσετε τη συσκευή vívosmart, πρέπει να ρυθμίσετε τη συσκευή στη συμβατή κινητή συσκευή ή τον υπολογιστή που διαθέτετε.

Ορίστε μια επιλογή:

- Ρύθμιση της συσκευής στη κινητή σας συσκευή (*Ρύθμιση κινητής συσκευής*, σελίδα 1).
- Ρύθμιση της συσκευής στον υπολογιστή σας (*Ρύθμιση για υπολογιστή*, σελίδα 1).

## **Ρύθμιση κινητής συσκευής**

Για να πραγματοποιήσετε σύζευξη της συσκευής vívosmart με την κινητή σας συσκευή, η κινητή συσκευή πρέπει να υποστηρίζει την ασύρματη τεχνολογία Bluetooth® Smart. Επισκεφθείτε τη διεύθυνση [www.Garmin.com/BLE](http://www.garmin.com/ble) για πληροφορίες συμβατότητας.

Μπορείτε να χρησιμοποιήσετε την εφαρμογή Garmin Connect™ Mobile, για να πραγματοποιήσετε σύζευξη της συσκευής vívosmart και να ολοκληρώσετε τη διαδικασία ρύθμισης. Με αυτόν τον τρόπο, μπορείτε να κοινοποιείτε και να αναλύετε τα δεδομένα και να πραγματοποιείτε λήψη ενημερώσεων λογισμικού από την κινητή σας συσκευή.

**ΣΗΜΕΙΩΣΗ:** Σε αντίθεση με άλλες συσκευές Bluetooth, στις οποίες πραγματοποιείται σύζευξη από τις ρυθμίσεις Bluetooth στην κινητή σας συσκευή, η σύζευξη της συσκευής vívosmart πρέπει να γίνεται απευθείας από την εφαρμογή Garmin Connect Mobile.

- **1** Συνδέστε σωστά το κλιπ φόρτισης στη συσκευή (*Φόρτιση της συσκευής*, σελίδα 1).
- **2** Συνδέστε το καλώδιο USB σε μια πηγή ηλεκτρικής τροφοδοσίας.
	- Η συσκευή ενεργοποιείται και εμφανίζεται η ένδειξη ...
- **3** Μεταβείτε στη διεύθυνση [www.GarminConnect.com](http://www.garminconnect.com/vivosmart) [/vivosmart](http://www.garminconnect.com/vivosmart) από το πρόγραμμα περιήγησης της κινητής συσκευής σας.
- **4** Εγκαταστήστε και ανοίξτε την εφαρμογή Garmin Connect Mobile.
- **5** Ακολουθήστε τις οδηγίες στην κινητή συσκευή σας, για να κάνετε τη σύζευξη της συσκευής vívosmart και να ολοκληρώσετε τη διαδικασία ρύθμισης.

**ΣΗΜΕΙΩΣΗ:** Μπορείτε να πραγματοποιήσετε σύζευξη της συσκευής vívosmart με διαφορετική κινητή συσκευή μετά από την ολοκλήρωση της αρχικής ρύθμισης (*[Σύζευξη της κινητής](#page-2-0)  [συσκευής σας με τη συσκευή vívosmart](#page-2-0)*, σελίδα 3).

## **Ρύθμιση για υπολογιστή**

- **1** Συνδέστε σωστά το κλιπ φόρτισης στη συσκευή (*Φόρτιση της συσκευής*, σελίδα 1).
- **2** Συνδέστε το καλώδιο USB σε μια θύρα USB του υπολογιστή σας.

Η συσκευή ενεργοποιείται και εμφανίζεται η ένδειξη ...

- **3** Πατήστε παρατεταμένα την ένδειξη στην οθόνη αφής, μέχρι να εμφανιστεί η ένδειξη ........
- **4** Μεταβείτε στη διεύθυνση [www.GarminConnect.com](http://www.garminconnect.com/vivosmart) [/vivosmart.](http://www.garminconnect.com/vivosmart)
- **5** Πραγματοποιήστε λήψη και εγκατάσταση του λογισμικού εγκατάστασης του Garmin Express™:
	- Εάν χρησιμοποιείτε λειτουργικό σύστημα Windows® , επιλέξτε **Λήψη για Windows**.
	- Εάν χρησιμοποιείτε λειτουργικό σύστημα Mac® , επιλέξτε **Λήψη για Mac**.
- **6** Ακολουθήστε τις οδηγίες στον υπολογιστή σας, για να κάνετε τη σύζευξη της συσκευής vívosmart και να ολοκληρώσετε τη διαδικασία ρύθμισης.

# **Φόρτιση της συσκευής**

#### **ΠΡΟΕΙΔΟΠΟΙΗΣΗ**

Η παρούσα συσκευή περιλαμβάνει μπαταρία ιόντων λιθίου. Ανατρέξτε στον οδηγό *Σημαντικές πληροφορίες για την ασφάλεια και το προϊόν* που περιλαμβάνεται στη συσκευασία του προϊόντος, για προειδοποιήσεις σχετικά με το προϊόν και άλλες σημαντικές πληροφορίες.

#### *ΕΙΔΟΠΟΙΗΣΗ*

Για να αποφύγετε τη διάβρωση, σκουπίστε καλά τις επαφές και τη γύρω περιοχή, πριν από τη φόρτιση ή τη σύνδεση σε υπολογιστή.

- **1** Συνδέστε το καλώδιο USB σε μια θύρα USB του υπολογιστή σας.
- **2** Ευθυγραμμίστε τις ακίδες του φορτιστή με τις επαφές στο πίσω μέρος της συσκευής και συνδέστε σωστά το κλιπ φόρτισης  $\overline{0}$  στη συσκευή.

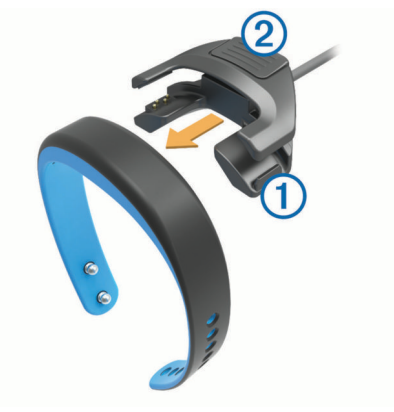

- **3** Φορτίστε πλήρως τη συσκευή.
- **4** Πιέστε το 2 για να αφαιρέσετε το φορτιστή.

# **Χρήση της οθόνης αφής**

• Πατήστε δύο φορές την οθόνη αφής, για να ενεργοποιήσετε τη συσκευή.

**ΣΗΜΕΙΩΣΗ:** Η οθόνη απενεργοποιείται όταν δεν την χρησιμοποιείτε. Όταν η οθόνη είναι απενεργοποιημένη, η συσκευή παραμένει ενεργή και καταγράφει δεδομένα.

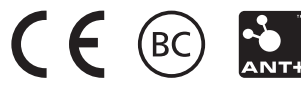

- Πατήστε παρατεταμένα την οθόνη αφής, για να δείτε το μενού.
- Σύρετε προς τα αριστερά ή προς τα δεξιά, για να δείτε διαδοχικά τις λειτουργίες της συσκευής και τις επιλογές μενού.
- Πατήστε την οθόνη αφής για να ορίσετε μια επιλογή.
- Επιλέξτε  $\blacktriangleright$  για να απορρίψετε μια ειδοποίηση ή για να επιστρέψετε στην προηγούμενη οθόνη.
- Η επιλογή κάθε στοιχείου στη οθόνη αφής πρέπει να γίνεται μεμονωμένα.

## **Τοποθέτηση της συσκευής**

Μπορείτε να φορέσετε τη συσκευή στον αριστερό ή το δεξιό καρπό σας. Από προεπιλογή, η οθόνη είναι προσανατολισμένη για τον αριστερό καρπό σας, με το κούμπωμα στραμμένο προς το εσωτερικό του καρπού σας. Μπορείτε να προσαρμόσετε την οθόνη και τον προσανατολισμό για το λουράκι από το λογαριασμό Garmin Connect που διαθέτετε (*[Ρυθμίσεις](#page-4-0)  [συσκευής](#page-4-0)*, σελίδα 5).

**1** Βεβαιωθείτε ότι τα άγκιστρα στο κούμπωμα έχουν μπει πλήρως στο λουράκι.

Όταν μπουν πλήρως και τα δύο άγκιστρα, η συσκευή εφαρμόζει σωστά στον καρπό σας.

**2** Σύρετε την ασφάλεια επάνω από το κούμπωμα (προαιρετικά).

Η ασφάλεια είναι μια μικρή θηλιά, η οποία έχει σχεδιαστεί για να προσαρμόζεται στα δύο άκρα του λουριού και του κουμπώματος. Παρέχει πρόσθετη ασφάλεια και βοηθά να παραμένει το λουράκι συνδεδεμένο κατά τη διάρκεια έντονης χρήσης.

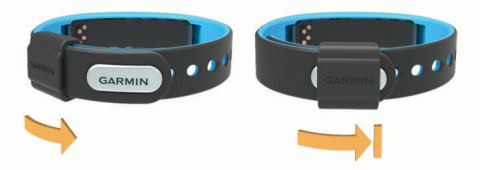

**3** Φορέστε τη συσκευή ολόκληρη την ημέρα (*[Χρήση της](#page-2-0)  [λειτουργίας παρακολούθησης ύπνου](#page-2-0)*, σελίδα 3).

# **Λειτουργίες της συσκευής**

Μπορείτε να σύρετε προς τα αριστερά ή προς τα δεξιά, για να δείτε διαδοχικά τις λειτουργίες της συσκευής σας. Τα εικονίδια αντιπροσωπεύουν πολλές από τις διαθέσιμες λειτουργίες. Ένα εικονίδιο που αναβοσβήνει σημαίνει ότι η συσκευή πραγματοποιεί αναζήτηση για έναν συμβατό αισθητήρα, όπως έναν αισθητήρα ταχύτητας ποδηλάτου ή μια συσκευή παρακολούθησης καρδιακών παλμών. Ένα σταθερό εικονίδιο σημαίνει ότι έχει γίνει σύζευξη του αισθητήρα.

**ΣΗΜΕΙΩΣΗ:** Ορισμένες λειτουργίες ενδέχεται να μην είναι διαθέσιμες. Μπορείτε να ενεργοποιήσετε αυτές τις λειτουργίες, προσαρμόζοντας τις οθόνες που εμφανίζονται στη συσκευή σας (*[Ρυθμίσεις συσκευής](#page-4-0)*, σελίδα 5).

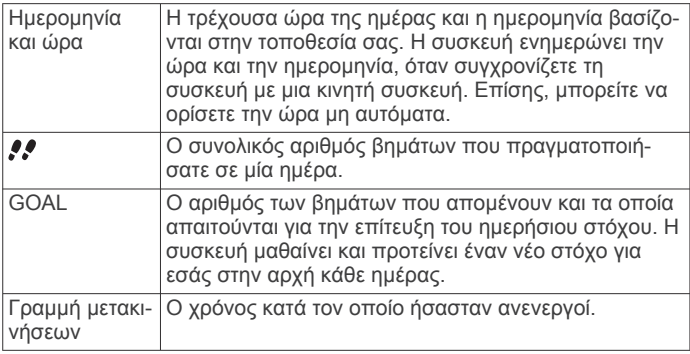

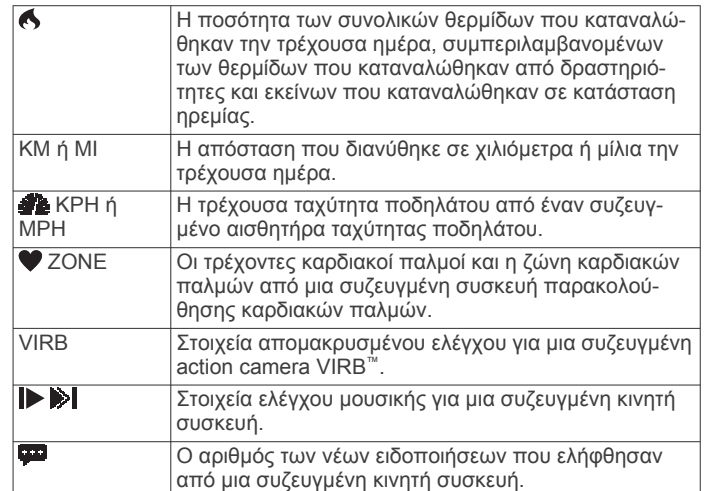

# **Αυτόματος στόχος**

Η συσκευή σας δημιουργεί αυτόματα έναν ημερήσιο στόχο βημάτων με βάση τα προηγούμενα επίπεδα δραστηριότητας. Όταν ξεκινάτε να περπατάτε ή να τρέχετε, η συσκευή μετρά αντίστροφα τον αριθμό των βημάτων που απομένουν για την επίτευξη του ημερήσιου στόχου σας. Όταν συμπληρώσετε τον στόχο των βημάτων σας, η συσκευή εμφανίζει την ένδειξη GOAL! και αρχίζει να μετρά τον αριθμό των βημάτων που κάνετε επιπλέον του ημερήσιου στόχου σας.

Όταν ρυθμίζετε τη συσκευή για πρώτη φορά, πρέπει να ορίσετε ένα επίπεδο δραστηριότητας. Αυτό το επίπεδο καθορίζει τον αρχικό στόχο βημάτων.

Εάν επιλέξετε να μην χρησιμοποιήσετε τη λειτουργία αυτόματου στόχου, μπορείτε να ορίσετε έναν εξατομικευμένο στόχο βημάτων από το λογαριασμό Garmin Connect που διαθέτετε.

# **Γραμμή μετακινήσεων**

Η παραμονή σε καθιστή θέση για παρατεταμένο χρονικό διάστημα μπορεί να προκαλέσει ανεπιθύμητες αλλαγές στην κατάσταση του μεταβολισμού. Η γραμμή μετακινήσεων σάς υπενθυμίζει ότι πρέπει να συνεχίσετε να κινείστε. Μετά από μία ώρα αδράνειας, η συσκευή δονείται, εμφανίζεται η ένδειξη ΜΕΤΑΚΙΝΗΣΗ! και συμπληρώνεται το πρώτο τμήμα . Στη συνέχεια, τα επιπλέον τμήματα @ συμπληρώνονται μετά από κάθε 15 λεπτά αδράνειας.

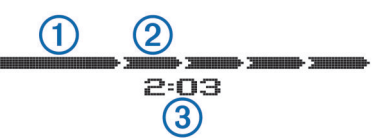

Ο χρόνος αδράνειας 3 συνεχίζει να αυξάνεται, μέχρι να γίνει επαναφορά της γραμμής μετακινήσεων. Μπορείτε να πραγματοποιήσετε επαναφορά της γραμμής μετακινήσεων βαδίζοντας σε μικρή απόσταση.

## **Έναρξη δραστηριότητας φυσικής κατάστασης**

Μπορείτε να ξεκινήσετε μια χρονομετρούμενη δραστηριότητα, όπως περπάτημα ή τρέξιμο, την οποία μπορείτε να αποθηκεύσετε και να στείλετε το λογαριασμό Garmin Connect που διαθέτετε.

- **1** Πατήστε παρατεταμένα την οθόνη αφής, για να δείτε το μενού.
- **2** Επιλέξτε **\***.
- **3** Εάν χρειάζεται, περιμένετε μέχρι η συσκευή σας να συζευχθεί με μια συμβατή συσκευή παρακολούθησης καρδιακών παλμών ή έναν αισθητήρα ταχύτητας ποδηλάτου (*[Σύζευξη](#page-4-0) [των αισθητήρων ANT+](#page-4-0)*, σελίδα 5).
- <span id="page-2-0"></span>**4** Επιλέξτε  $\triangleright$  για να ξεκινήσετε το χρονόμετρο. **ΣΗΜΕΙΩΣΗ:** Η συσκευή δεν καταγράφει τη δραστηριότητα φυσικής κατάστασης, μέχρι να ξεκινήσετε το χρονόμετρο.
- **5** Ξεκινήστε τη δραστηριότητά σας.
- **6** Μετά την ολοκλήρωση της δραστηριότητάς σας, επιλέξτε για να σταματήσετε το χρονόμετρο.
- **7** Ορίστε μια επιλογή:
	- Επιλέξτε  $\blacktriangleright$  για να ξεκινήσετε ξανά το χρονόμετρο.
	- Επιλέξτε για να αποθηκεύσετε τη δραστηριότητα.
	- Επιλέξτε > **ΟΚ** για να διαγράψετε τη δραστηριότητα.

## **Παρακολούθηση ύπνου**

Κατά τη διάρκεια της λειτουργίας ύπνου, η συσκευή παρακολουθεί το σώμα σας ενώ αναπαύεστε. Τα στατιστικά στοιχεία για τον ύπνο περιλαμβάνουν τις συνολικές ώρες ύπνου, τις περιόδους κίνησης και τις περιόδους ξεκούραστου ύπνου.

#### **Χρήση της λειτουργίας παρακολούθησης ύπνου**

Για να χρησιμοποιήσετε τη λειτουργία παρακολούθησης ύπνου, πρέπει να φοράτε τη συσκευή.

- **1** Πατήστε παρατεταμένα την οθόνη αφής, για να δείτε το μενού.
- **2** Επιλέξτε > **ΟΚ**.
- **3** Όταν ξυπνήσετε, πατήστε δύο φορές την οθόνη αφής για να ενεργοποιήσετε τη συσκευή και πατήστε παρατεταμένα την οθόνη αφής, για να απενεργοποιήσετε τη λειτουργία ύπνου.

**ΣΗΜΕΙΩΣΗ:** Εάν ξεχάσετε να θέσετε τη συσκευή σε λειτουργία ύπνου, μπορείτε να εισαγάγετε μη αυτόματα τις ώρες ύπνου και αφύπνισης στο λογαριασμό Garmin Connect που διαθέτετε, για να ανακτήσετε τα στατιστικά στοιχεία ύπνου.

## **Συνδεδεμένες λειτουργίες Bluetooth**

Η συσκευή vívosmart διαθέτει πολλές συνδεδεμένες λειτουργίες Bluetooth για τη συμβατή κινητή συσκευή σας μέσω της εφαρμογής Garmin Connect Mobile.

- **Ειδοποιήσεις**: Δονείται και εμφανίζει ειδοποιήσεις για εισερχόμενα μηνύματα κειμένου, μηνύματα email, κλήσεις, υπενθυμίσεις ημερολογίου και άλλα στοιχεία.
- **Εύρεση του τηλεφώνου μου**: Βοηθά στον εντοπισμό μιας χαμένης κινητής συσκευής, η οποία έχει συζευχθεί με την ασύρματη τεχνολογία Bluetooth.
- **Ειδοποίηση τηλεφώνου εκτός εμβέλειας**: Δονείται και σας ειδοποιεί όταν η συζευγμένη κινητή συσκευή σας δεν βρίσκεται πλέον εντός της εμβέλειας της ασύρματης τεχνολογίας Bluetooth.
- **Στοιχεία ελέγχου μουσικής**: Στοιχεία ελέγχου μουσικής της συσκευής αναπαραγωγής για τη συζευγμένη κινητή συσκευή σας.
- **Αποστολές δεδομένων δραστηριοτήτων στο λογαριασμό Garmin Connect που διαθέτετε**: Σας επιτρέπει να στέλνετε δεδομένα δραστηριοτήτων στη συζευγμένη κινητή συσκευή σας. Μπορείτε να δείτε τα δεδομένα σας στην εφαρμογή Garmin Connect Mobile.

#### **Σύζευξη της κινητής συσκευής σας με τη συσκευή vívosmart**

Μπορείτε να πραγματοποιήσετε σύζευξη της συσκευής vívosmart με μια διαφορετική κινητή συσκευή μετά από την ολοκλήρωση της αρχικής ρύθμισης (*[Ρύθμιση κινητής συσκευής](#page-0-0)*, [σελίδα 1\)](#page-0-0).

**ΣΗΜΕΙΩΣΗ:** Μπορείτε να πραγματοποιείτε σύζευξη της συσκευής vívosmart μόνο με μία κινητή συσκευή κάθε φορά.

**1** Μεταβείτε στη διεύθυνση [www.GarminConnect.com](http://www.garminconnect.com/vivosmart) [/vivosmart](http://www.garminconnect.com/vivosmart) από το πρόγραμμα περιήγησης στην κινητή συσκευή σας και κάντε λήψη της εφαρμογής Garmin Connect Mobile.

- **2** Τοποθετήστε την κινητή συσκευή σας σε απόσταση έως 3 μέτρων (10 πόδια) από τη συσκευή vívosmart.
- **3** Πατήστε παρατεταμένα την οθόνη αφής της συσκευής vívosmart, για να δείτε το μενού.
- **4** Επιλέξτε > **Σύζευξη** > **ΟΚ**.
- **5** Ανοίξτε την εφαρμογή Garmin Connect Mobile και ακολουθήστε τις οδηγίες στην οθόνη.

Οι οδηγίες παρέχονται κατά τη διάρκεια της αρχικής εγκατάστασης. Εναλλακτικά, μπορείτε να τις βρείτε στη Βοήθεια της εφαρμογής Garmin Connect Mobile.

#### **Προβολή ειδοποιήσεων**

Για να χρησιμοποιήσετε τη λειτουργία προβολής ειδοποιήσεων, πρέπει να πραγματοποιήσετε σύζευξη της συσκευής vívosmart με μια συμβατή κινητή συσκευή.

- 1 Επιλέξτε ...
- **2** Σύρετε προς τα αριστερά ή προς τα δεξιά, για να δείτε διαδοχικά τις ειδοποιήσεις.
- **3** Επιλέξτε μια ειδοποίηση.
- **4** Εάν χρειάζεται, επιλέξτε για να δείτε διαδοχικά όλα τα περιεχόμενα της ειδοποίησης.
- **5** Επιλέξτε  $\blacktriangleright$  για να επιστρέψετε στην προηγούμενη οθόνη. **ΣΗΜΕΙΩΣΗ:** Η ειδοποίηση παραμένει στη συσκευή vívosmart μέχρι να την προβάλετε στην κινητή σας συσκευή.

## **Διαχείριση ειδοποιήσεων**

Μπορείτε να χρησιμοποιήσετε τη συμβατή κινητή συσκευή σας, για να διαχειριστείτε τις ειδοποιήσεις που εμφανίζονται στη συσκευή vívosmart.

Ορίστε μια επιλογή:

- Εάν χρησιμοποιείτε συσκευή iOS® , χρησιμοποιήστε τις ρυθμίσεις του κέντρου ειδοποιήσεων στην κινητή σας συσκευή, για να επιλέξετε τα στοιχεία που θα εμφανίζονται στη συσκευή.
- Εάν χρησιμοποιείτε συσκευή Android™, χρησιμοποιήστε τις ρυθμίσεις στην εφαρμογή Garmin Connect Mobile, για να επιλέξετε τα στοιχεία που θα εμφανίζονται στη συσκευή.

## **Εντοπισμός χαμένης κινητής συσκευής**

Μπορείτε να χρησιμοποιήσετε αυτήν τη λειτουργία, για να εντοπίσετε μια χαμένη κινητή συσκευή που έχει συζευχθεί με την ασύρματη τεχνολογία Bluetooth και η οποία βρίσκεται εντός εμβέλειας τη συγκεκριμένη στιγμή.

- **1** Πατήστε παρατεταμένα την οθόνη αφής, για να δείτε το μενού.
- **2** Επιλέξτε ...

Η συσκευή vívosmart ξεκινά αναζήτηση για τη συζευγμένη κινητή συσκευή σας. Στην οθόνη της συσκευής vívosmart εμφανίζονται γραμμές που αντιστοιχούν στην ισχύ σήματος του Bluetooth και η κινητή συσκευή σας εκπέμπει μια ηχητική ειδοποίηση.

**3** Επιλέξτε για να σταματήσει η αναζήτηση.

#### **Απενεργοποίηση της ασύρματης τεχνολογίας Bluetooth**

- **1** Πατήστε παρατεταμένα την οθόνη αφής, για να δείτε το μενού.
- **2** Επιλέξτε > **Απενερ.** για να απενεργοποιήσετε την ασύρματη τεχνολογία Bluetooth στη συσκευή vívosmart.

**ΣΥΜΒΟΥΛΗ:** Ανατρέξτε στο εγχειρίδιο κατόχου της κινητής συσκευής, για να απενεργοποιήσετε την ασύρματη τεχνολογία Bluetooth στην κινητή συσκευή σας.

# <span id="page-3-0"></span>**Istoriko**

Η συσκευή παρακολουθεί τα καθημερινά σας βήματα, τις θερμίδες που καταναλώνετε, τα στατιστικά στοιχεία ύπνου και τις πληροφορίες από τον προαιρετικό αισθητήρα ANT+® . Μπορείτε να στέλνετε το ιστορικό σας στο λογαριασμό Garmin Connect που διαθέτετε. Η αποθήκευση των δεδομένων σας εξαρτάται από τον τρόπο χρήσης της συσκευής.

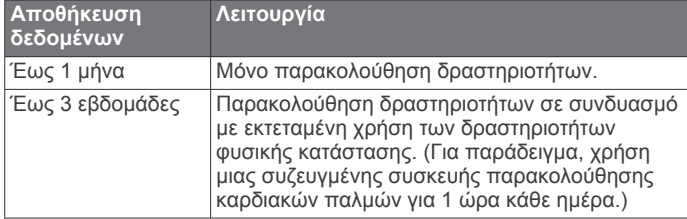

Όταν ο χώρος αποθήκευσης δεδομένων γεμίσει, η συσκευή διαγράφει τα παλαιότερα αρχεία, για να δημιουργήσει χώρο για τα νέα δεδομένα.

## **Αποστολή δεδομένων στην κινητή συσκευή σας**

Για να στείλετε δεδομένα στην κινητή συσκευή σας, πρέπει να πραγματοποιήσετε σύζευξη της συσκευής vívosmart με μια συμβατή κινητή συσκευή (*[Ρύθμιση κινητής συσκευής](#page-0-0)*, σελίδα 1).

Η συσκευή σας συγχρονίζεται κατά περιόδους με την εφαρμογή Garmin Connect Mobile. Μπορείτε επίσης να στείλετε δεδομένα στην κινητή συσκευή σας οποιαδήποτε στιγμή.

- **1** Τοποθετήστε τη συσκευή σε απόσταση έως 3 μέτρων (10 ποδιών) από την κινητή συσκευή σας.
- **2** Πατήστε παρατεταμένα την οθόνη αφής, για να δείτε το μενού.
- **3** Επιλέξτε **!1**.
- **4** Δείτε τα δεδομένα σας στην εφαρμογή Garmin Connect Mobile.

## **Αποστολή δεδομένων στον υπολογιστή σας**

Για να στείλετε δεδομένα στον υπολογιστή σας, πρέπει να κάνετε λήψη του λογισμικού εγκατάστασης Garmin Express (*[Ρύθμιση για υπολογιστή](#page-0-0)*, σελίδα 1).

- **1** Συνδέστε τη συσκευή στον υπολογιστή σας χρησιμοποιώντας το καλώδιο USB.
- 2 Πατήστε παρατεταμένα την ένδειξη **το** στην οθόνη αφής, μέχρι να εμφανιστεί η ένδειξη  $\rightarrow \rightarrow$ .

Η συσκευή μεταβαίνει στη λειτουργία μαζικής αποθήκευσης.

- **3** Ακολουθήστε τις οδηγίες που εμφανίζονται στην οθόνη.
- **4** Δείτε τα δεδομένα στο λογαριασμό Garmin Connect που διαθέτετε.

# **Garmin Connect**

Μπορείτε να συνδέεστε με τους φίλους σας από το λογαριασμό Garmin Connect που διαθέτετε.Το Garmin Connect σάς παρέχει τα εργαλεία για την παρακολούθηση, ανάλυση, κοινοποίηση των στοιχείων και την ενθάρρυνση του ενός από τον άλλο. Καταγράψτε συμβάντα του ενεργού τρόπου ζωής σας, όπως τρέξιμο, περπάτημα, διαδρομές, κολύμβηση, πεζοπορία, τρίαθλο και άλλα. Για να δημιουργήσετε έναν δωρεάν λογαριασμό, μεταβείτε στη διεύθυνση [www.garminconnect.com](http://www.garminconnect.com/start) [/start](http://www.garminconnect.com/start).

- **Παρακολούθηση της προόδου σας**: Μπορείτε να παρακολουθείτε τα ημερήσια βήματά σας, να συμμετέχετε σε φιλικούς διαγωνισμούς με τα άτομα με τα οποία σχετίζεστε και να επιτυγχάνετε τους στόχους σας.
- **Αποθήκευση των δραστηριοτήτων σας**: Μετά την ολοκλήρωση και την αποθήκευση μια δραστηριότητας στη συσκευή σας, μπορείτε να αποστέλλετε τα δεδομένα αυτής της δραστηριότητας στο λογαριασμό Garmin Connect που

διαθέτετε και να διατηρείτε αυτά τα δεδομένα για όσο διάστημα θέλετε.

**Ανάλυση των δεδομένων σας**: Μπορείτε να δείτε πιο λεπτομερείς πληροφορίες σχετικά με τη δραστηριότητά σας, όπως ο χρόνος, η απόσταση, οι καρδιακοί παλμοί, οι θερμίδες που καταναλώθηκαν, καθώς και αναφορές που μπορούν να προσαρμοστούν.

**ΣΗΜΕΙΩΣΗ:** Για ορισμένα δεδομένα απαιτείται κάποιο προαιρετικό αξεσουάρ, όπως η συσκευή παρακολούθησης καρδιακών παλμών.

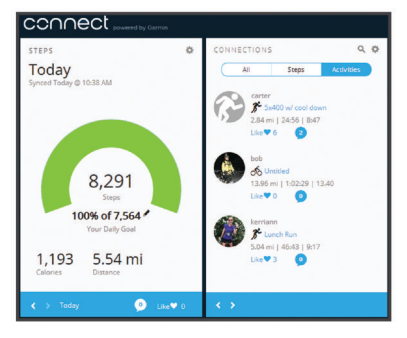

- **Κοινοποίηση των δραστηριοτήτων σας**: Μπορείτε να συνδεθείτε με φίλους, για να παρακολουθείτε ο ένας τις δραστηριότητες του άλλου ή να δημοσιεύετε συνδέσεις προς τις δραστηριότητές σας στις τοποθεσίες των αγαπημένων σας μέσων κοινωνικής δικτύωσης.
- **Διαχείριση των ρυθμίσεών σας**: Μπορείτε να προσαρμόσετε τη συσκευή σας και τις ρυθμίσεις χρήστη από το λογαριασμό Garmin Connect που διαθέτετε.

# **Αισθητήρες ANT+**

Η συσκευή σας μπορεί να χρησιμοποιηθεί με ασύρματους αισθητήρες ANT+. Για περισσότερες πληροφορίες σχετικά με τη συμβατότητα και την αγορά προαιρετικών αισθητήρων, μεταβείτε στη διεύθυνση <http://buy.garmin.com>.

#### **Τοποθέτηση της συσκευής παρακολούθησης καρδιακών παλμών**

**ΣΗΜΕΙΩΣΗ:** Εάν δεν διαθέτετε συσκευή παρακολούθησης καρδιακών παλμών, μπορείτε να παραλείψετε αυτήν την εργασία.

**ΣΗΜΕΙΩΣΗ:** Η συσκευή ενδέχεται να προκαλέσει ερεθισμό στο δέρμα, εάν χρησιμοποιηθεί για μεγάλες χρονικές περιόδους. Για να αντιμετωπίσετε αυτό το πρόβλημα, απλώστε λιπαντικό ή τζελ κατά της τριβής στο κέντρο της μονάδας, στο σημείο που εφάπτεται με το δέρμα σας.

#### *ΕΙΔΟΠΟΙΗΣΗ*

Μην απλώνετε τζελ ή λιπαντικό κατά της τριβής πάνω στα ηλεκτρόδια.

Μην χρησιμοποιείτε τζελ ή λιπαντικά που περιέχουν αντηλιακό.

Θα πρέπει να φοράτε τη συσκευή παρακολούθησης καρδιακών παλμών απευθείας επάνω στο δέρμα σας, ακριβώς κάτω από το στέρνο. Θα πρέπει να είναι αρκετά εφαρμοστή, ώστε να παραμένει στη θέση της κατά τη διάρκεια της δραστηριότητάς σας.

1 Σπρώξτε τη μία προεξοχή <sup>1</sup> του ιμάντα μέσα από την υποδοχή  $\overline{2}$  της μονάδας παρακολούθησης καρδιακών παλμών.

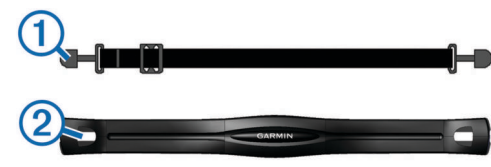

**2** Πιέστε την προεξοχή προς τα κάτω.

<span id="page-4-0"></span>**3** Υγράνετε τα ηλεκτρόδια 3 στο πίσω μέρος της μονάδας, για να δημιουργήσετε ισχυρή σύνδεση ανάμεσα στο στέρνο σας και τη μονάδα παρακολούθησης καρδιακών παλμών.

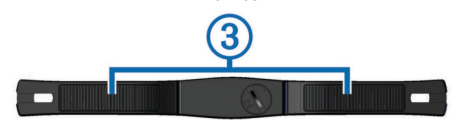

**4** Τυλίξτε τον ιμάντα γύρω από το στέρνο σας και συνδέστε τον στην άλλη πλευρά της μονάδας παρακολούθησης καρδιακών παλμών.

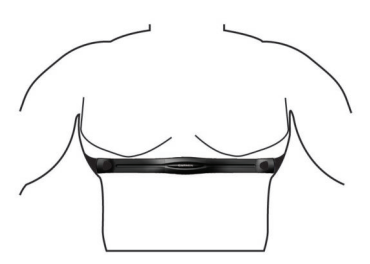

Το λογότυπο Garmin® θα πρέπει να βρίσκεται με τη δεξιά πλευρά προς τα επάνω.

**5** Πλησιάστε τη συσκευή σε απόσταση έως 3 μέτρων (10 ποδιών) από τη συσκευή παρακολούθησης καρδιακών παλμών.

Αφού φορέσετε τη συσκευή παρακολούθησης καρδιακών παλμών, αυτή ενεργοποιείται και στέλνει δεδομένα.

## **Σύζευξη των αισθητήρων ANT+**

Για να πραγματοποιήσετε σύζευξη των αισθητήρων ANT+, πρέπει να ενεργοποιήσετε τις οθόνες αισθητήρων στη συσκευή vívosmart. Για περισσότερες πληροφορίες σχετικά με την προσαρμογή των οθονών της συσκευής, ανατρέξτε στην ενότητα *Ρυθμίσεις συσκευής*, σελίδα 5.

**ΣΗΜΕΙΩΣΗ:** Εάν στη συσκευασία της συσκευής σας περιλαμβανόταν συσκευή παρακολούθησης καρδιακών παλμών, η οθόνη καρδιακών παλμών είναι ήδη ενεργοποιημένη και η συσκευή παρακολούθησης καρδιακών παλμών είναι συζευγμένη.

- **1** Φορέστε τη συσκευή παρακολούθησης καρδιακών παλμών ή εγκαταστήστε τον αισθητήρα.
- **2** Πλησιάστε τη συσκευή σε απόσταση έως 3 μέτρων (10 ποδιών) από τον αισθητήρα.

**ΣΗΜΕΙΩΣΗ:** Διατηρήστε απόσταση 10 μέτρων (33 ποδιών) από άλλους αισθητήρες ANT+ κατά τη σύζευξη.

- **3** Σύρετε προς τα αριστερά ή προς τα δεξιά, για να δείτε την οθόνη του αισθητήρα.
- **4** Περιμένετε μέχρι η συσκευή να συνδεθεί στον αισθητήρα ANT+.
- **5** Αν χρειαστεί, ακολουθήστε τις οδηγίες που εμφανίζονται στην οθόνη, για να ολοκληρώσετε τη σύζευξη. Όταν γίνει η σύζευξη του αισθητήρα με τη συσκευή σας, το

εικονίδιο είναι σταθερό και εμφανίζονται τα δεδομένα του αισθητήρα.

#### **Πληροφορίες σχετικά με τις ζώνες καρδιακών παλμών**

Πολλοί αθλητές χρησιμοποιούν τις ζώνες καρδιακών παλμών για τη μέτρηση και την αύξηση της καρδιαγγειακής αντοχής και τη βελτίωση του επιπέδου της φυσικής τους κατάστασης. Μια ζώνη καρδιακών παλμών είναι ένα καθορισμένο εύρος παλμών ανά λεπτό. Οι πέντε κοινά αποδεκτές ζώνες καρδιακών παλμών αριθμούνται από το 1 έως το 5, ανάλογα με την αύξηση της έντασης. Γενικά, ο υπολογισμός των ζωνών καρδιακών παλμών βασίζεται σε ποσοστά των μέγιστων καρδιακών παλμών σας.

## **Στόχοι φυσικής κατάστασης**

Η γνώση των ζωνών καρδιακών παλμών μπορεί να σας βοηθήσει στη μέτρηση και τη βελτίωση της φυσικής σας κατάστασης, εάν κατανοήσετε και εφαρμόζετε αυτές τις αρχές.

- Οι καρδιακοί παλμοί αποτελούν ένα καλό μέτρο της έντασης της άσκησης.
- Η προπόνηση σε συγκεκριμένες ζώνες καρδιακών παλμών μπορεί να σας βοηθήσει να βελτιώσετε την καρδιαγγειακή λειτουργία και αντοχή.
- Εάν γνωρίζετε τις ζώνες καρδιακών παλμών σας, μπορείτε να αποφύγετε την υπερβολική προπόνηση και μπορείτε να μειώσετε τον κίνδυνο τραυματισμού.

Εάν γνωρίζετε τους μέγιστους καρδιακούς παλμούς σας, μπορείτε να χρησιμοποιήσετε τον πίνακα (*[Υπολογισμοί ζωνών](#page-6-0)  [καρδιακών παλμών](#page-6-0)*, σελίδα 7) για να καθορίσετε τη βέλτιστη ζώνη καρδιακών παλμών ανάλογα με τους στόχους σας για τη φυσική σας κατάσταση.

Εάν δεν γνωρίζετε τους μέγιστους καρδιακούς παλμούς σας, χρησιμοποιήστε κάποιο από τα προγράμματα υπολογισμού που διατίθενται στο Internet. Ορισμένα γυμναστήρια και κέντρα υγείας παρέχουν μια εξέταση που μετρά τους μέγιστους καρδιακούς παλμούς. Οι προεπιλεγμένοι μέγιστοι καρδιακοί παλμοί είναι 220 μείον την ηλικία σας.

# **Τηλεχειρισμός VIRB**

Με τη λειτουργία τηλεχειρισμού VIRB μπορείτε να χειρίζεστε την action κάμερα VIRB από απόσταση. Στη διεύθυνση [www.garmin.com/VIRB](http://www.garmin.com/VIRB) μπορείτε να αγοράσετε μια action κάμερα VIRB.

## **Χειρισμός κάμερας Action VIRB**

Για να χρησιμοποιήσετε τη λειτουργία ασύρματου τηλεχειρισμού VIRB, πρέπει πρώτα να ενεργοποιήσετε τη ρύθμιση τηλεχειρισμού στην κάμερα VIRB. Για περισσότερες πληροφορίες, ανατρέξτε στο *Εγχειρίδιο κατόχου της σειράς*  VIRB. Πρέπει να ενεργοποιήσετε την οθόνη VIRB στη συσκευή vívosmart (*Ρυθμίσεις συσκευής*, σελίδα 5).

- **1** Ενεργοποιήστε την κάμερα VIRB.
- **2** Στη συσκευή vívosmart, σύρετε προς τα αριστερά ή προς τα δεξιά, για να δείτε την οθόνη **VIRB**.
- **3** Περιμένετε μέχρι να γίνει η σύζευξη της συσκευής με την κάμερα VIRB (*Σύζευξη των αισθητήρων ANT+*, σελίδα 5).
- **4** Ορίστε μια επιλογή:
	- Για εγγραφή βίντεο, επιλέξτε ...
		- Ο μετρητής βίντεο εμφανίζεται στη συσκευή vívosmart.
	- Για να σταματήσετε την εγγραφή βίντεο, επιλέξτε ...
	- Για να τραβήξετε μια φωτογραφία, επιλέξτε ...

# **Προσαρμογή της συσκευής σας**

#### **Ρυθμίσεις συσκευής**

Μπορείτε να προσαρμόσετε τις ρυθμίσεις της συσκευής και τις ρυθμίσεις χρήστη από το λογαριασμό Garmin Connect που διαθέτετε.

Από το γραφικό στοιχείο της συσκευής σας, επιλέξτε Ρυθμίσεις συσκευής.

**Ειδοποίηση**: Ρυθμίζει την ώρα για μια ειδοποίηση και τη συχνότητα για τη συσκευή σας.

**Ορατές οθόνες**: Σας επιτρέπει να προσαρμόζετε τις οθόνες που εμφανίζονται στη συσκευή σας.

**ΣΗΜΕΙΩΣΗ:** Πρέπει να ενεργοποιήσετε τις οθόνες καρδιακών παλμών, ταχύτητας ποδηλάτου ή απομακρυσμένου ελέγχου VIRB, για να χρησιμοποιήσετε τη συσκευή με τους αισθητήρες ANT+. Πρέπει να ενεργοποιήσετε την οθόνη ειδοποιήσεων, για να βλέπετε ειδοποιήσεις από την κινητή σας συσκευή.

- <span id="page-5-0"></span>**Μέγεθος τροχού ποδηλάτου**: Εάν χρησιμοποιείτε αισθητήρα ταχύτητας ποδηλάτου, μπορείτε να εισαγάγετε την περίμετρο των τροχών σε χιλιοστόμετρα.
- **Προεπιλεγμένη οθόνη**: Ορίζει την οθόνη που εμφανίζεται όταν ενεργοποιείτε τη συσκευή σας.
- **Αυτόματη ενεργοποίηση οθόνης**: Επιτρέπει στη συσκευή να ενεργοποιεί αυτόματα την οθόνη, όταν στρέφετε τον καρπό σας προς το σώμα σας. Μπορείτε να προσαρμόσετε τη συσκευή, ώστε να χρησιμοποιείτε αυτήν τη λειτουργία οποιαδήποτε στιγμή ή μόνο κατά τη διάρκεια χρονομετρούμενων δραστηριοτήτων.
- **Αυτόματη φωτεινότητα οθόνης**: Επιτρέπει στη συσκευή να μεγιστοποιεί αυτόματα τη φωτεινότητα της οθόνης κατά τη διάρκεια μιας χρονομετρούμενης δραστηριότητας για καλύτερη ορατότητα σε εξωτερικούς χώρους.

**ΣΗΜΕΙΩΣΗ:** Αυτή η ρύθμιση μειώνει τη διάρκεια ζωής της μπαταρίας.

**Προσανατολισμός για λουράκι**: Σας επιτρέπει να προσαρμόζετε την κατεύθυνση του κουμπώματος στο λουράκι.

**ΣΗΜΕΙΩΣΗ:** Εάν φορέσετε το κούμπωμα προς το εσωτερικό του καρπού σας, παρέχεται καλύτερη γωνία θέασης της οθόνης.

**Προσανατολισμός οθόνης**: Ρυθμίζει τη συσκευή ώστε να εμφανίζει τα δεδομένα σε οριζόντιο ή κατακόρυφο προσανατολισμό.

**ΣΗΜΕΙΩΣΗ:** Οι ειδοποιήσεις εμφανίζονται πάντα σε οριζόντιο προσανατολισμό.

**Μορφή ώρας**: Ρυθμίζει τη συσκευή για εμφάνιση της ώρας σε μορφή 12 ωρών ή 24 ωρών.

**Γλώσσα**: Ρυθμίζει τη γλώσσα των ενδείξεων της συσκευής.

- **Μονάδες**: Ρυθμίζει τη συσκευή ώστε να εμφανίζει την απόσταση που διανύθηκε σε χιλιόμετρα ή μίλια.
- **Προσαρμοσμένο μήκος βήματος**: Επιτρέπει στη συσκευή να υπολογίζει με μεγαλύτερη ακρίβεια την απόσταση που διανύθηκε, χρησιμοποιώντας το προσαρμοσμένο μήκος βήματός σας.
- **Καρδιακοί παλμοί**: Σας επιτρέπει να υπολογίζετε τους μέγιστους καρδιακούς παλμούς και να καθορίζετε τις προσαρμοσμένες ζώνες καρδιακών παλμών.

#### **Ρυθμίσεις ειδοποιήσεων**

Πατήστε παρατεταμένα την οθόνη αφής, για να δείτε το μενού και επιλέξτε .

**Ενεργ.**: Ενεργοποιεί τις ειδοποιήσεις δόνησης.

**Απόρρ.**: Ενεργοποιεί τις ειδοποιήσεις δόνησης και εμφανίζει τις ειδοποιήσεις σε ιδιωτική λειτουργία.

**ΣΗΜΕΙΩΣΗ:** Στην ιδιωτική λειτουργία, το όνομα του αποστολέα και το περιεχόμενο των ειδοποιήσεων δεν εμφανίζονται στα μηνύματα ειδοποιήσεων.

**Απ.**: Απενεργοποιεί τις ειδοποιήσεις δόνησης.

**ΣΗΜΕΙΩΣΗ:** Οι ρυθμίσεις ειδοποιήσεων δεν επηρεάζουν τις ρυθμίσεις ξυπνητηριού στο λογαριασμό Garmin Connect που διαθέτετε.

## **Ρύθμιση φωτεινότητας οθόνης**

- **1** Πατήστε παρατεταμένα την οθόνη αφής, για να δείτε το μενού.
- **2** Επιλέξτε ...
- **3** Επιλέξτε ή για να ρυθμίσετε τη φωτεινότητα.
- **ΣΗΜΕΙΩΣΗ:** Η φωτεινότητα της οθόνης επηρεάζει τη διάρκεια ζωής της μπαταρίας.

# **Πληροφορίες συσκευής**

#### **Προδιαγραφές vívosmart**

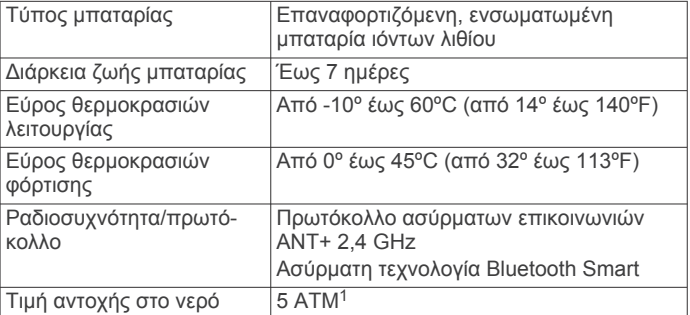

#### **Προδιαγραφές αισθητηρίου καρδιακών παλμών**

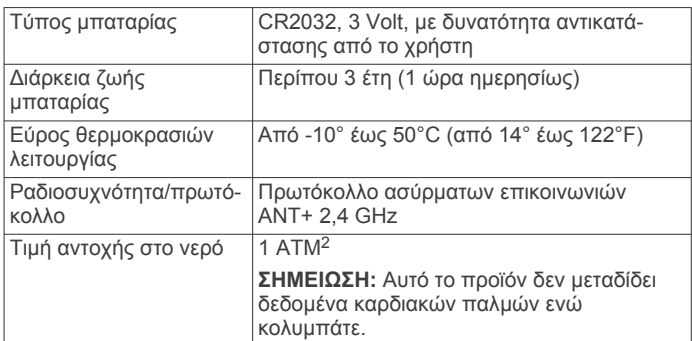

## **Μπαταρίες με δυνατότητα αντικατάστασης από τον χρήστη**

#### **ΠΡΟΕΙΔΟΠΟΙΗΣΗ**

Μην χρησιμοποιείτε αιχμηρά αντικείμενα για να αφαιρέσετε τις μπαταρίες.

Κρατήστε την μπαταρία μακριά από παιδιά.

Μην βάζετε ποτέ τις μπαταρίες στο στόμα σας. Σε περίπτωση κατάποσης, επικοινωνήστε με το γιατρό σας ή το τοπικό κέντρο δηλητηριάσεων.

Οι επίπεδες μπαταρίες με δυνατότητα αντικατάστασης ενδέχεται να περιέχουν υπερχλωρικό υλικό. Ενδέχεται να ισχύουν ειδικές οδηγίες χειρισμού. Επισκεφθείτε τη διεύθυνση [www.dtsc.ca.gov.hazardouswaste/perchlorate.](http://www.dtsc.ca.gov/hazardouswaste/perchlorate)

#### **ΠΡΟΣΟΧΗ**

Επικοινωνήστε με το τοπικό τμήμα διάθεσης απορριμμάτων για τη σωστή ανακύκλωση των μπαταριών.

#### *Αντικατάσταση μπαταρίας της συσκευής παρακολούθησης καρδιακών παλμών*

**1** Εντοπίστε το κυκλικό κάλυμμα της μπαταρίας στο πίσω μέρος της συσκευής παρακολούθησης καρδιακών παλμών.

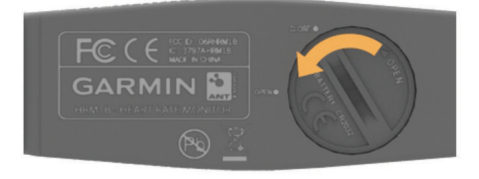

**2** Χρησιμοποιήστε ένα νόμισμα, για να περιστρέψετε το κάλυμμα αριστερόστροφα μέχρι να ξεβιδωθεί αρκετά ώστε να μπορεί να αφαιρεθεί (το βέλος υποδεικνύει την ένδειξη **OPEN**).

1 \*Η συσκευή αντέχει πίεση ισοδύναμη με βάθος 50 μέτρων. Για περισσότερες πληροφορίες, επισκεφθείτε το [www.garmin.com/waterrating](http://www.garmin.com/waterrating). 2 \*Η συσκευή αντέχει πίεση ισοδύναμη με βάθος 10 μέτρων. Για περισσότερες πληροφορίες, επισκεφθείτε το [www.garmin.com/waterrating](http://www.garmin.com/waterrating).

- <span id="page-6-0"></span>**3** Αφαιρέστε το κάλυμμα και την μπαταρία.
- **4** Περιμένετε 30 δευτερόλεπτα.
- **5** Τοποθετήστε τη νέα μπαταρία με τη θετική πλευρά στραμμένη προς τα επάνω.

**ΣΗΜΕΙΩΣΗ:** Μην κάνετε ζημιά στο μονωτικό δακτύλιο και προσέξτε να μην τον χάσετε.

**6** Χρησιμοποιήστε ένα νόμισμα, για να περιστρέψετε το κάλυμμα δεξιόστροφα ώστε να ασφαλίσει στη θέση του (το βέλος υποδεικνύει την ένδειξη **CLOSE**).

Αφού αντικαταστήσετε την μπαταρία της συσκευής παρακολούθησης καρδιακών παλμών, μπορεί να χρειαστεί να πραγματοποιήσετε νέα σύζευξη της συσκευής παρακολούθησης καρδιακών παλμών με τη συσκευή.

# **Φροντίδα της συσκευής σας**

#### *ΕΙΔΟΠΟΙΗΣΗ*

Αποφύγετε τους υπερβολικούς κραδασμούς και τη βίαια μεταχείριση του προϊόντος, καθώς ενδέχεται να υποβαθμιστεί η διάρκεια ζωής του.

Μην χρησιμοποιείτε αιχμηρά αντικείμενα για να καθαρίσετε τη συσκευή.

Μην χρησιμοποιείτε ποτέ σκληρά ή αιχμηρά αντικείμενα για τη λειτουργία της οθόνης αφής, επειδή ενδέχεται να προκληθεί βλάβη.

Αποφύγετε τη χρήση χημικών καθαριστικών, διαλυμάτων και εντομοαπωθητικών που ενδέχεται να προκαλέσουν ζημιά στα πλαστικά μέρη και στα φινιρίσματα.

Ξεπλύνετε καλά τη συσκευή με γλυκό νερό μετά την έκθεση σε χλώριο, αλμυρό νερό, αντηλιακό, καλλυντικά, οινόπνευμα ή άλλες δραστικές χημικές ουσίες. Η παρατεταμένη έκθεση σε αυτές τις ουσίες ενδέχεται να προκαλέσει ζημιά στο περίβλημα.

Μην φυλάσσετε τη συσκευή σε μέρη όπου ενδέχεται να εκτεθεί σε ακραίες συνθήκες θερμοκρασίας για μεγάλο χρονικό διάστημα, επειδή μπορεί να προκληθεί μόνιμη ζημιά.

## **Αποφυγή πρόκλησης ζημιάς στη συσκευή από δραστικές χημικές ουσίες**

## *ΕΙΔΟΠΟΙΗΣΗ*

Μην ψεκάζετε τη συσκευή με δραστικές χημικές ουσίες, συμπεριλαμβανομένων, ενδεικτικά, των εντομοαπωθητικών που περιέχουν DEET. Ακόμα και μικρές ποσότητες δραστικών χημικών ουσιών μπορούν να προκαλέσουν ζημιά στα πλαστικά εξαρτήματα και να επηρεάσουν την αναγνωσιμότητα της οθόνης.

## **Καθαρισμός της συσκευής**

- **1** Σκουπίστε τη συσκευή με ένα πανί ελαφρώς εμποτισμένο με ήπιο απορρυπαντικό διάλυμα.
- **2** Σκουπίστε την μέχρι να στεγνώσει.

#### **Φροντίδα της συσκευής παρακολούθησης καρδιακών παλμών**

#### *ΕΙΔΟΠΟΙΗΣΗ*

Η συσσώρευση ιδρώτα και αλάτων στον ιμάντα μπορεί να μειώσει την ικανότητα της συσκευής παρακολούθησης καρδιακών παλμών να παρέχει αναφορές με δεδομένα ακριβείας.

- Ξεπλένετε τον ιμάντα μετά από κάθε χρήση.
- Σποραδικά, πρέπει να πλένετε στο χέρι τον ιμάντα χρησιμοποιώντας μικρή ποσότητα ήπιου απορρυπαντικού, όπως υγρό πιάτων.

**ΣΗΜΕΙΩΣΗ:** Η χρήση μεγάλης ποσότητας απορρυπαντικού ενδέχεται να προκαλέσει ζημιά στον ιμάντα.

• Μην τοποθετείτε τον ιμάντα σε στεγνωτήριο.

• Όταν στεγνώνετε τον ιμάντα, κρεμάστε τον ή ακουμπήστε τον πάνω σε επίπεδη επιφάνεια.

# **Αντιμετώπιση προβλημάτων**

## **Η συσκευή μου δεν εμφανίζει τη σωστή ώρα**

Η συσκευή ενημερώνει την ώρα και την ημερομηνία, όταν τη συγχρονίζετε με μια κινητή συσκευή. Όταν αλλάζετε ζώνες ώρας, θα πρέπει να συγχρονίζετε τη συσκευή, ώστε να λαμβάνει τη σωστή ώρα.

Συγχρονισμός της συσκευής με μια κινητή συσκευή (*[Αποστολή δεδομένων στην κινητή συσκευή σας](#page-3-0)*, σελίδα 4). Η ώρα και η ημερομηνία ενημερώνονται αυτόματα.

#### *Μη αυτόματη ρύθμιση της ώρας*

**1** Πατήστε παρατεταμένα την οθόνη αφής, για να δείτε το μενού.

- **2** Επιλέξτε  $\odot$  > Μη αυτ..
- **3** Επιλέξτε <del>−</del> ή + για να ρυθμίσετε την ώρα και την ημερομηνία.
- **4** Επιλέξτε ∕για να επιβεβαιώσετε κάθε ρύθμιση.

## **Προβολή πληροφοριών συσκευής**

Μπορείτε να δείτε την έκδοση λογισμικού και την ισχύ της μπαταρίας που απομένει. Εάν η ισχύς της μπαταρίας είναι χαμηλή, εμφανίζεται η ένδειξη στην οθόνη ώρας και ημερομηνίας στη συσκευή σας.

- **1** Πατήστε παρατεταμένα την οθόνη αφής, για να δείτε το μενού.
- **2** Επιλέξτε **.**

## **Μεγιστοποίηση της διάρκειας ζωής της μπαταρίας**

Μπορείτε να κάνετε διάφορες ενέργειες, για να παρατείνετε τη διάρκεια ζωής της μπαταρίας.

- Μειώστε τη φωτεινότητα της οθόνης (*[Ρύθμιση φωτεινότητας](#page-5-0) οθόνης*[, σελίδα 6](#page-5-0)).
- Απενεργοποιήστε την ασύρματη τεχνολογία Bluetooth, όταν δεν χρησιμοποιείτε τις λειτουργίες σε σύνδεση (*[Απενεργοποίηση της ασύρματης τεχνολογίας Bluetooth](#page-2-0)*, [σελίδα 3](#page-2-0)).
- Απενεργοποιήστε τις ειδοποιήσεις δόνησης (*[Ρυθμίσεις](#page-5-0) [ειδοποιήσεων](#page-5-0)*, σελίδα 6).

## **Ενημέρωση λογισμικού**

Η συσκευή σας πραγματοποιεί αυτόματη λήψη των διαθέσιμων ενημερώσεων λογισμικού στα πλαίσια της κανονικής χρήσης. Όταν συγχρονίζετε τη συσκευή με το Garmin Express, η ενημέρωση εφαρμόζεται αμέσως (*[Αποστολή δεδομένων στον](#page-3-0) [υπολογιστή σας](#page-3-0)*, σελίδα 4). Όταν συγχρονίζετε τη συσκευή με την εφαρμογή Garmin Connect Mobile, η ενημέρωση εφαρμόζεται την επόμενη φορά που θα φορτίσετε τη συσκευή σας (*[Αποστολή δεδομένων στην κινητή συσκευή σας](#page-3-0)*, σελίδα 4).

# **Παράρτημα**

## **Υπολογισμοί ζωνών καρδιακών παλμών**

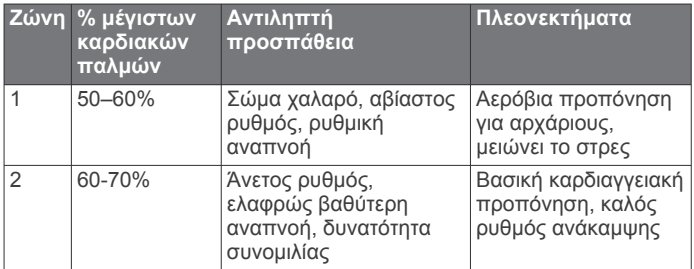

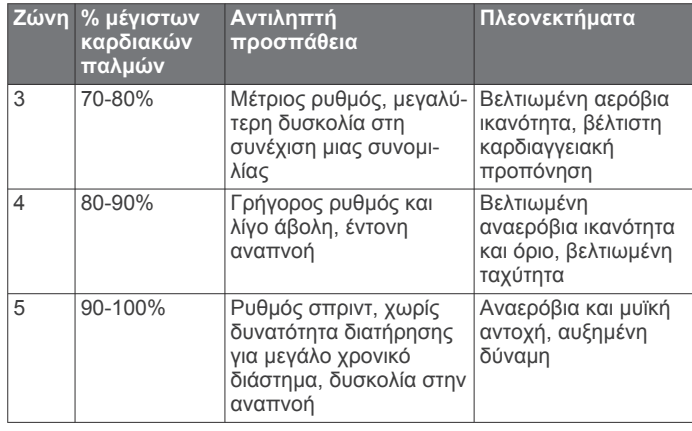

#### **Μέγεθος και διάμετρος τροχών**

Το μέγεθος του τροχού αναγράφεται και στις δύο πλευρές του ελαστικού. Αυτή η λίστα δεν καλύπτει όλες τις πιθανές περιπτώσεις. Μπορείτε να χρησιμοποιήσετε ένα από τα προγράμματα υπολογισμού που διατίθενται στο Internet.

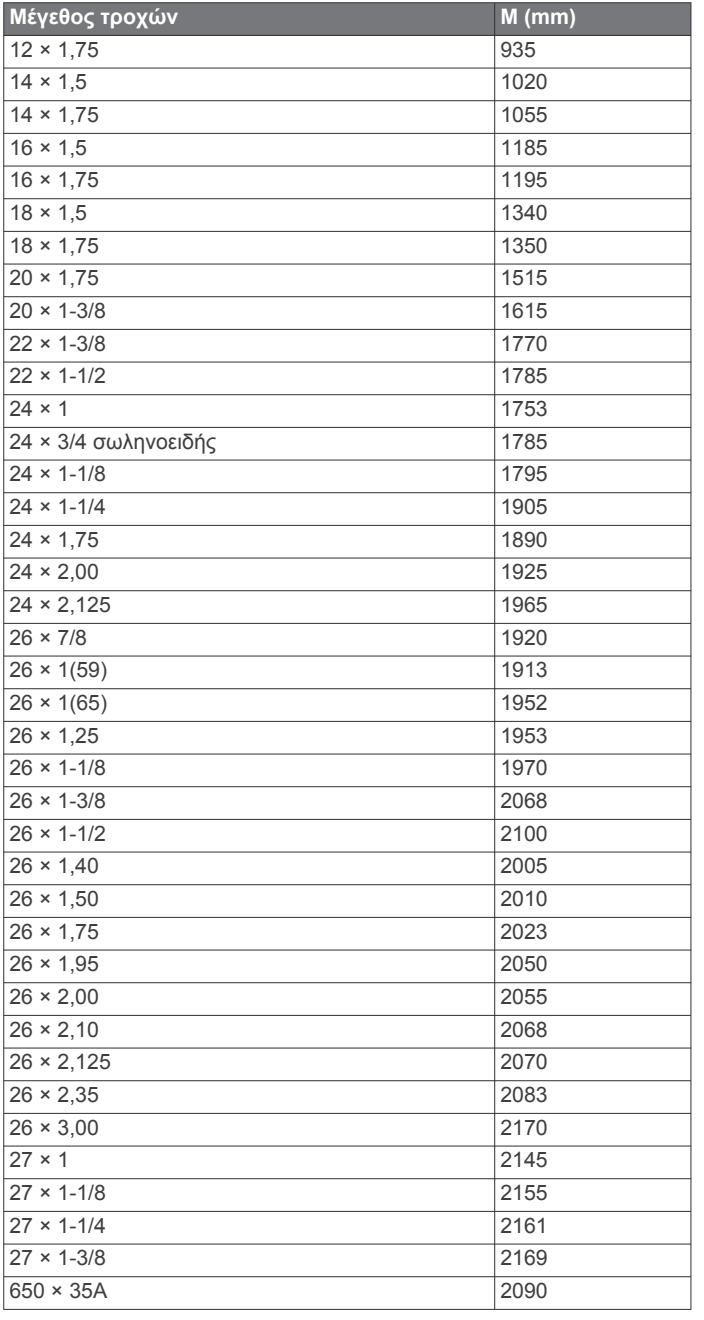

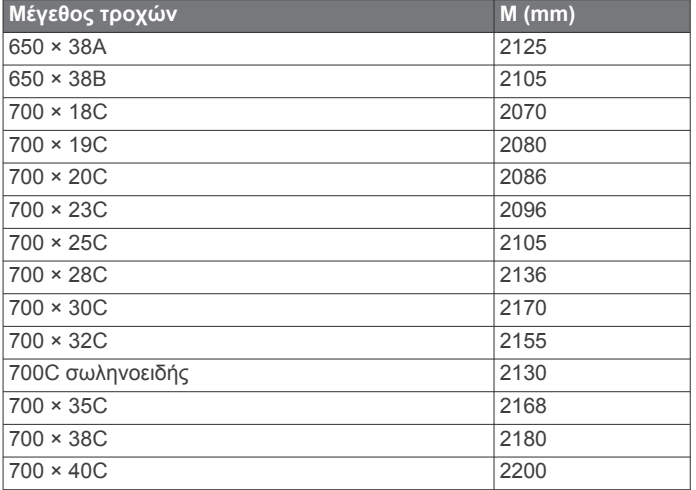

#### **Software License Agreement**

BY USING THE DEVICE, YOU AGREE TO BE BOUND BY THE TERMS AND CONDITIONS OF THE FOLLOWING SOFTWARE LICENSE AGREEMENT. PLEASE READ THIS AGREEMENT CAREFULLY.

Garmin Ltd. and its subsidiaries ("Garmin") grant you a limited license to use the software embedded in this device (the "Software") in binary executable form in the normal operation of the product. Title, ownership rights, and intellectual property rights in and to the Software remain in Garmin and/or its thirdparty providers.

You acknowledge that the Software is the property of Garmin and/or its third-party providers and is protected under the United States of America copyright laws and international copyright treaties. You further acknowledge that the structure, organization, and code of the Software, for which source code is not provided, are valuable trade secrets of Garmin and/or its third-party providers and that the Software in source code form remains a valuable trade secret of Garmin and/or its third-party providers. You agree not to decompile, disassemble, modify, reverse assemble, reverse engineer, or reduce to human readable form the Software or any part thereof or create any derivative works based on the Software. You agree not to export or re-export the Software to any country in violation of the export control laws of the United States of America or the export control laws of any other applicable country.

#### **Περιορισμένη εγγύηση**

Το παρόν προϊόν Garmin φέρει εγγύηση ότι δεν θα παρουσιάσει ελαττώματα όσον αφορά το υλικό ή την κατασκευή του για ένα έτος από την ημερομηνία αγοράς. Κατά τη διάρκεια αυτής της περιόδου, εναπόκειται στη διακριτική ευχέρεια της Garmin να επισκευάσει ή να αντικαταστήσει οποιοδήποτε εξάρτημα, το οποίο δεν λειτουργεί σε συνθήκες κανονικής χρήσης. Τέτοιου είδους επισκευές ή αντικαταστάσεις θα πραγματοποιούνται χωρίς την οικονομική επιβάρυνση του πελάτη για τα ανταλλακτικά ή την εργασία, υπό τον προϋπόθεση ότι ο πελάτης θα είναι αποκλειστικά υπεύθυνος για τυχόν έξοδα μεταφοράς. Η παρούσα εγγύηση δεν ισχύει στην περίπτωση: (i) φθορών στην εμφάνιση, όπως γρατζουνιές, εγκοπές και βαθουλώματα, (ii) φθορών σε αναλώσιμα, όπως μπαταρίες, εκτός εάν οι φθορές στο προϊόν οφείλονται σε ελαττωματικό υλικό ή στην κατασκευή, (iii) φθορών λόγω ατυχήματος, κακού χειρισμού, κακής χρήσης, νερού, πλημμύρας, πυρκαγιάς ή άλλης φυσικής καταστροφής ή εξωτερικής αιτίας, (iv) φθορών λόγω σέρβις, το οποίο πραγματοποιήθηκε από μη εξουσιοδοτημένο πάροχο υπηρεσιών της Garmin ή (v) φθορών σε προϊόν που έχει τροποποιηθεί ή μεταβληθεί χωρίς την έγγραφη άδεια της Garmin ή (vi) φθορών σε προϊόν που έχει συνδεθεί σε καλώδια τροφοδοσίας ή/και δεδομένων τα οποία δεν έχετε προμηθευτεί από την Garmin. Επιπλέον, η Garmin επιφυλάσσεται του δικαιώματος να αρνηθεί αξιώσεις εγγύησης για προϊόντα ή

υπηρεσίες που αποκτήθηκαν ή/και χρησιμοποιήθηκαν κατά παράβαση της νομοθεσίας οποιασδήποτε χώρας.

Τα προϊόντα πλοήγησής μας έχουν κατασκευαστεί για χρήση ως βοηθήματα ταξιδιού και δεν πρέπει να χρησιμοποιούνται για οποιονδήποτε άλλο σκοπό, για τον οποίο απαιτείται ακριβής μέτρηση της κατεύθυνσης, της απόστασης, της θέσης ή της τοπογραφίας. Η Garmin δεν παρέχει καμία εγγύηση σχετικά με την ακρίβεια ή την πληρότητα των δεδομένων χάρτη.

Για τις επισκευές ισχύει εγγύηση 90 ημερών. Εάν εξακολουθεί να ισχύει η αρχική εγγύηση για τη συσκευή που αποστέλλεται, τότε η νέα εγγύηση θα ισχύει για 90 ημέρες ή μέχρι τη λήξη της αρχικής εγγύησης 1 έτους, ανάλογα με το ποιο διάστημα είναι μεγαλύτερο.

ΟΙ ΕΓΓΥΗΣΕΙΣ ΚΑΙ ΟΙ ΑΠΟΖΗΜΙΩΣΕΙΣ ΠΟΥ ΠΕΡΙΛΑΜΒΑΝΟΝΤΑΙ ΣΤΟ ΠΑΡΟΝ ΕΓΓΡΑΦΟ ΕΙΝΑΙ ΑΠΟΚΛΕΙΣΤΙΚΕΣ ΚΑΙ ΑΝΤΙΚΑΘΙΣΤΟΥΝ ΚΑΘΕ ΑΛΛΗ ΡΗΤΗ, ΣΙΩΠΗΡΗ Ή ΚΑΤΟΧΥΡΩΜΕΝΗ ΕΓΓΥΗΣΗ, ΣΥΜΠΕΡΙΛΑΜΒΑΝΟΜΕΝΗΣ ΟΠΟΙΑΣΔΗΠΟΤΕ ΕΥΘΥΝΗΣ ΠΟΥ ΠΡΟΚΥΠΤΕΙ ΑΠΟ ΟΠΟΙΑΔΗΠΟΤΕ ΕΓΓΥΗΣΗ ΕΜΠΟΡΕΥΣΙΜΟΤΗΤΑΣ Ή ΚΑΤΑΛΛΗΛΟΤΗΤΑΣ ΓΙΑ ΣΥΓΚΕΚΡΙΜΕΝΟ ΣΚΟΠΟ. Η ΠΑΡΟΥΣΑ ΕΓΓΥΗΣΗ ΣΑΣ ΠΑΡΕΧΕΙ ΣΥΓΚΕΚΡΙΜΕΝΑ ΝΟΜΙΚΑ ΔΙΚΑΙΩΜΑΤΑ, ΤΑ ΟΠΟΙΑ ΕΝΔΕΧΕΤΑΙ ΝΑ ΔΙΑΦΕΡΟΥΝ ΑΝΑΛΟΓΑ ΜΕ ΤΗ ΧΩΡΑ.

ΣΕ ΚΑΜΙΑ ΠΕΡΙΠΤΩΣΗ ΔΕΝ ΘΑ ΘΕΩΡΕΙΤΑΙ Η Garmin ΥΠΕΥΘΥΝΗ ΓΙΑ ΤΥΧΟΝ ΕΙΔΙΚΕΣ, ΕΜΜΕΣΕΣ, ΘΕΤΙΚΕΣ Ή ΑΠΟΘΕΤΙΚΕΣ ΖΗΜΙΕΣ ΠΟΥ ΑΠΟΡΡΕΟΥΝ ΑΠΟ ΤΗ ΧΡΗΣΗ, ΤΗΝ ΚΑΚΗ ΧΡΗΣΗ Ή ΤΗΝ ΑΔΥΝΑΜΙΑ ΧΡΗΣΗΣ ΤΟΥ ΠΡΟΪΟΝΤΟΣ, Ή ΑΚΟΜΑ ΑΠΟ ΤΥΧΟΝ ΕΛΑΤΤΩΜΑΤΑ ΤΟΥ ΠΡΟΪΟΝΤΟΣ. ΟΡΙΣΜΕΝΕΣ ΧΩΡΕΣ ΔΕΝ ΕΠΙΤΡΕΠΟΥΝ ΤΗΝ ΕΞΑΙΡΕΣΗ ΣΥΜΠΤΩΜΑΤΙΚΩΝ Ή ΠΑΡΕΠΟΜΕΝΩΝ ΖΗΜΙΩΝ. ΕΠΟΜΕΝΩΣ, ΟΙ ΩΣ ΑΝΩ ΠΕΡΙΟΡΙΣΜΟΙ ΕΝΔΕΧΕΤΑΙ ΝΑ ΜΗΝ ΙΣΧΥΟΥΝ ΓΙΑ ΕΣΑΣ.

Η Garmin διατηρεί το αποκλειστικό δικαίωμα να επισκευάζει ή να αντικαθιστά (με ένα νέο προϊόν ή με ένα προϊόν αντικατάστασης που έχει υποβληθεί προσφάτως σε λεπτομερή επιθεώρηση) τη συσκευή ή το λογισμικό ή να προβαίνει στην επιστροφή του πλήρους αντιτίμου αγοράς κατά την απόλυτη διακριτική της ευχέρεια. ΑΥΤΗ ΘΑ ΕΙΝΑΙ Η ΜΟΝΑΔΙΚΗ ΚΑΙ ΑΠΟΚΛΕΙΣΤΙΚΗ ΣΑΣ ΑΠΟΖΗΜΙΩΣΗ ΓΙΑ ΟΠΟΙΑΔΗΠΟΤΕ ΠΑΡΑΒΙΑΣΗ ΤΗΣ ΕΓΓΥΗΣΗΣ.

Για να λάβετε οποιαδήποτε υπηρεσία βάσει εγγύησης, επικοινωνήστε με τον εξουσιοδοτημένο αντιπρόσωπο της Garmin στην περιοχή σας ή καλέστε την Υποστήριξη προϊόντων της Garmin για να λάβετε οδηγίες αποστολής, καθώς και έναν αριθμό εντοπισμού RMA. Συσκευάστε προσεκτικά τη συσκευή μαζί με ένα αντίγραφο της πρωτότυπης απόδειξης αγοράς, η οποία απαιτείται ως τεκμήριο αγοράς για επισκευές βάσει εγγύησης. Σημειώστε ευκρινώς τον αριθμό εντοπισμού στο εξωτερικό μέρος της συσκευασίας. Αποστείλετε τη συσκευή με προπληρωμένα τα έξοδα μεταφοράς σε οποιοδήποτε παράρτημα σέρβις βάσει εγγύησης της Garmin.

**Αγορές μέσω ηλεκτρονικών δημοπρασιών**: Τα προϊόντα που αγοράζονται μέσω ηλεκτρονικών δημοπρασιών δεν πληρούν τις προϋποθέσεις για εκπτωτικές προσφορές ή άλλες ειδικές προσφορές από την κάλυψη εγγύησης της Garmin. Έγγραφα που αποδεικνύουν την ηλεκτρονική αγορά δεν γίνονται αποδεκτά για επικύρωση εγγύησης. Για σέρβις βάσει εγγύησης απαιτείται η πρωτότυπη απόδειξη αγοράς από τον αρχικό μεταπωλητή ή αντίγραφο αυτής. Η Garmin δεν θα αντικαταστήσει εξαρτήματα που λείπουν από οποιαδήποτε συσκευασία, της οποίας η αγορά πραγματοποιήθηκε μέσω ηλεκτρονικής δημοπρασίας.

**Διεθνείς αγορές**: Για συσκευές που έχουν αγοραστεί εκτός των Η.Π.Α., οι διεθνείς διανομείς δύνανται να παράσχουν χωριστή εγγύηση, ανάλογα με τη χώρα. Η παρούσα εγγύηση παρέχεται από τον τοπικό διανομέα της εκάστοτε χώρας, εάν υφίσταται. Το σέρβις της συσκευής παρέχεται από τον ίδιο τοπικό διανομέα. Οι εγγυήσεις των διανομέων ισχύουν μόνο για την περιοχή της προβλεπόμενης διανομής. Οι συσκευές που αγοράστηκαν στις

Η.Π.Α. ή τον Καναδά πρέπει να επιστραφούν στο κέντρο σέρβις της Garmin στο Ηνωμένο Βασίλειο, τις Ηνωμένες Πολιτείες, τον Καναδά ή την Ταϊβάν για επισκευή.

© 2014 Garmin Ltd. ή οι θυγατρικές της

H ονομασία Garmin®, το λογότυπο Garmin, οι ονομασίες ANT+® και νίνοsmart® αποτελούν εμπορικά σήματα της Garmin Ltd. ή των θυγατρικών της στις Η.Π.Α. και σε άλλες χώρες.Οι ονομασίες Garmin Connect™, Garmin Express™ και VIRB™ αποτελούν εμπορικά σήματα της Garmin Ltd. ή των θυγατρικών της. Δεν επιτρέπεται η χρήση αυτών των εμπορικών σημάτων χωρίς τη ρητή άδεια της Garmin.

Η ονομασία Android™ αποτελεί εμπορικό σήμα της Google Inc. Το λεκτικό σήμα Bluetooth® και τα αντίστοιχα λογότυπα ανήκουν στην Bluetooth SIG, Inc. και οποιαδήποτε χρήση των εν λόγω σημάτων από την Garmin επιτρέπεται βάσει άδειας.Η ονομασία iOS® αποτελεί σήμα κατατεθέν της Cisco Systems, Inc. και χρησιμοποιείται βάσει αδείας από την Apple Inc. Η ονομασία Mac® αποτελεί εμπορικό σήμα της Apple Inc. και είναι καταχωρισμένη στις Η.Π.Α. και σε άλλες χώρες. Η ονομασία Windows® αποτελεί σήμα κατατεθέν της Microsoft Corporation στις Ηνωμένες Πολιτείες και σε άλλες χώρες. Άλλα εμπορικά σήματα και ονομασίες ανήκουν στους αντίστοιχους κατόχους τους.

Το προϊόν αυτό φέρει πιστοποίηση ANT+® . Στη διεύθυνση [www.thisisant.com/directory](http://www.thisisant.com/directory)  θα βρείτε μια λίστα με συμβατά προϊόντα και εφαρμογές.